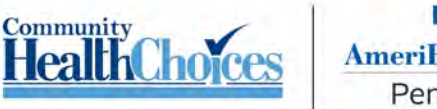

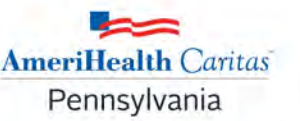

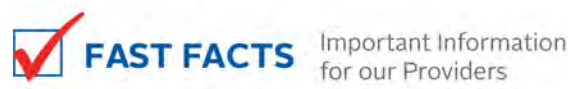

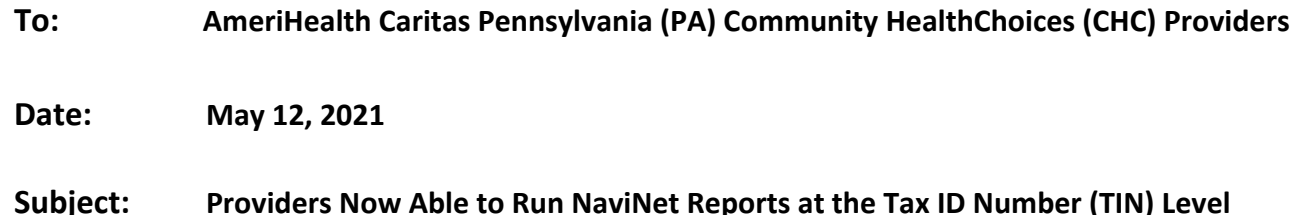

AmeriHealth Caritas PA CHC is very happy to announce that we have enhanced NaviNet to give providers the capability to run certain reports on a "RollUp" basis. Instead of having to run a report for each of the Provider ID numbers that may exist for your group, you can now run **ONE** report with data consolidated for the practice at the TIN level. The specific reports that can be run at the RollUp TIN-level are:

## **Administrative Reports**

- Claims Status Summary RollUp
- Panel Roster Report RollUp

## **Clinical Reports**

- Admit Report RollUp
- Care Gap Query RollUp
- Discharge Report RollUp

To create a RollUp report in NaviNet:

- *1.* Under **Workflows for this Plan** on Plan Central, select **Report Inquiry**.
- *2.* Select either *Administrative Reports* or *Clinical Reports.*
- *3.* Select the specific report you would like to run.
- *4.* Select ANY of the "Group Name PIN" options available in the "**Choose a Provider Group**" drop down menu.
- *5.* Click **Search**.

## **Questions:**

If you have questions about this communication, please contact your Account Executive or call Provider Services at **1-800-521-6007.**

Fraud, Waste, and Abuse Tip Hotline: 1-866-833-9718, 24 hours a day, seven days a week. Secure and confidential. You may remain anonymous.

8040 Carlson Road, Suite 500, Harrisburg, PA 17112